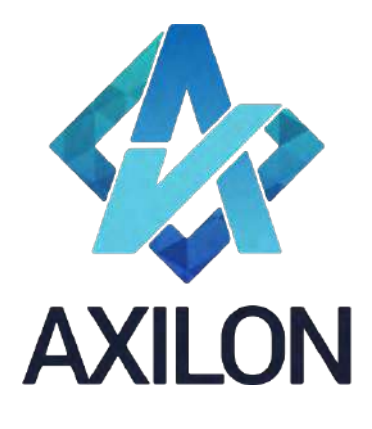

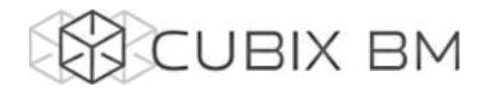

# CUBIX BUSINESS MODELER

# CUBIX BM 2.0 – инструкция пользователя по работе с аналитическими моделями.

# **Автор(ы):** Александр Кудрявцев

Людмила Костюченко

Игорь Симонов

# **Содержание:**

Документация по работе с платформой Cubix BM 2.0 для пользователей моделей на платформе. Содержит описание интерфейсов и пояснения по использованию основных функций платформы.

Дата издания: август 2022

Версия: Cubix BM 2.0.0.0

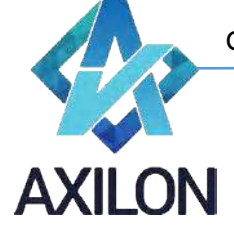

# Авторское право

Авторское право на платформу Cubix BM принадлежит компании ООО «Аксилон Консалтинг».

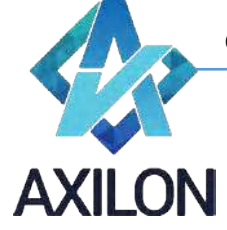

# Содержание

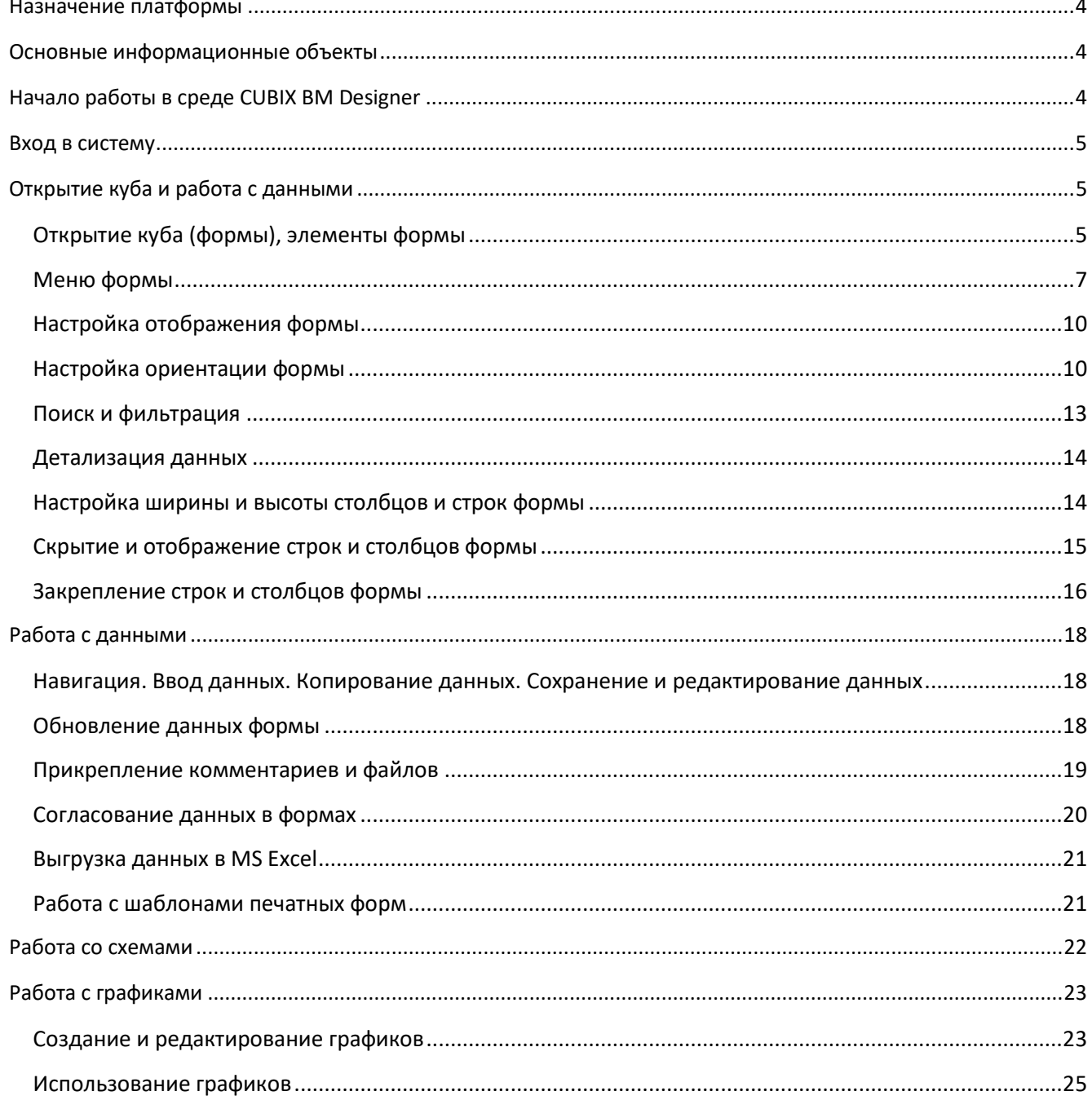

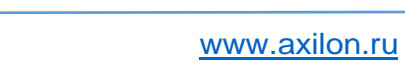

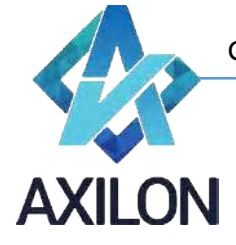

### **Назначение платформы**

<span id="page-3-0"></span>Платформа CUBIX Business Modeler (CUBIX BM) – высокопроизводительное 64 – разрядное аналитическое приложение, созданное российской компанией ООО «Аксилон Консалтинг». Платформа создана на основе обобщения успешного опыта внедрения CPM/BPM (Corporate/ Business Performance Management) и BI (Business Intelligence) – решений ведущих мировых производителей информационно – аналитических систем.

Назначение платформы – создание комплексных финансово-экономических моделей и решений для повышения эффективности корпоративного управления, в первую очередь:

- Автоматизации процессов стратегического управления, бизнес-моделирования, бюджетного управления, формирования систем ключевых показателей эффективности и балансировки ресурсов;
- Интеграции данных из различных информационных источников, подготовки и формированию аналитической и финансовой отчетности (включая сложные алгоритмы консолидаций, трансформаций и аллокаций (перераспределений));
- <span id="page-3-1"></span>• Подготовка и формирование нормативной и аналитической отчетности.

# **Основные информационные объекты**

- **Аналитические измерения** наборы показателей (линейных и иерархических), включенных в состав куба. Например, временные периоды, статьи расходов, подразделения и др. Каждый куб содержит как минимум 2 измерения.
- **Основные информационные объекты многомерные кубы**, состоящие из комбинации аналитических измерений (аналитик). Куб обычно состоит из двух и более (как правило – до девяти) измерений. В веб-интерфейсе платформы Cubix BM 2.0 кубы представлены в виде многостраничных (многомерных) табличных форм, которые доступны пользователям для ввода данных, автоматического расчета необходимых показателей и формирования отчетов. Вся обработка информации производится в оперативной памяти. Размерность одного куба может превышать миллиард ячеек. Размерность комплексной модели – сотни миллиардов.
- **Связи** определяют информационный поток (поток данных) между многомерными кубами. Используются связи нескольких типов: обычные, агрегационные и поисковые.

# **Начало работы в среде CUBIX BM Designer**

<span id="page-3-2"></span>Интерактивная работа с платформой организована через корпоративный веб-портал – интернет-сайт для работы с базой данных, использующий интернет-сервисы.

Пользователи, которые заняты только операционной работой с платформой имеют доступ главным образом к функционалу, непосредственно необходимому для такой работы – как правило это функционал для ввода данных, автоматического расчета необходимых показателей и формирования отчетов.

При операционной работе с платформой обеспечивается выполнение следующих функций:

- Обеспечение одновременной работы с базой данных множества пользователей вне зависимости от используемой ими операционной системы.
- Персонализация пользователей и обеспечение безопасности данных.

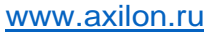

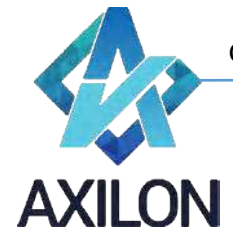

- Обеспечение индивидуальной настройки отображаемых данных для каждого пользователя.
- <span id="page-4-0"></span>• Настраиваемое разграничение доступа пользователей к данным и функциональности формирования отчетов по шаблонам MS Excel.

#### **Вход в систему**

Рекомендуется работу с платформой вести в браузере Google Chrome. Для входа на портал необходимо:

- Открыть браузер Chrome;
- В адресной строке браузера набрать адрес портала: https://................;
- Откроется интерфейс приглашения ввода учетных данных пользователя (Рисунок 1).

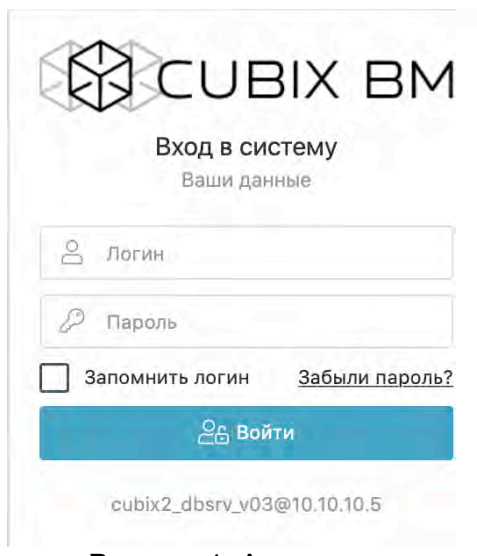

Рисунок 1. Авторизация

- Введите имя пользователя и пароль. После этого нажмите кнопку «Войти».
- Если авторизация не осуществляется успешно, проверьте правильность ввода логина и пароля. Если, тем не менее, пройти авторизацию не удается, обратитесь к администратору системы.

#### **Открытие куба и работа с данными**

#### <span id="page-4-2"></span><span id="page-4-1"></span>**Открытие куба (формы), элементы формы**

После успешной идентификации пользователю становится доступно меню работы с кубами (формами) платформы.

Интерфейс *Кубы* имеет вид (Рисунок 2):

Cubix BM 2.0.x.x – документация ООО «Аксилон Консалтинг»

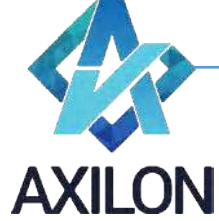

[www.axilon.ru](http://www.axilon.ru/)

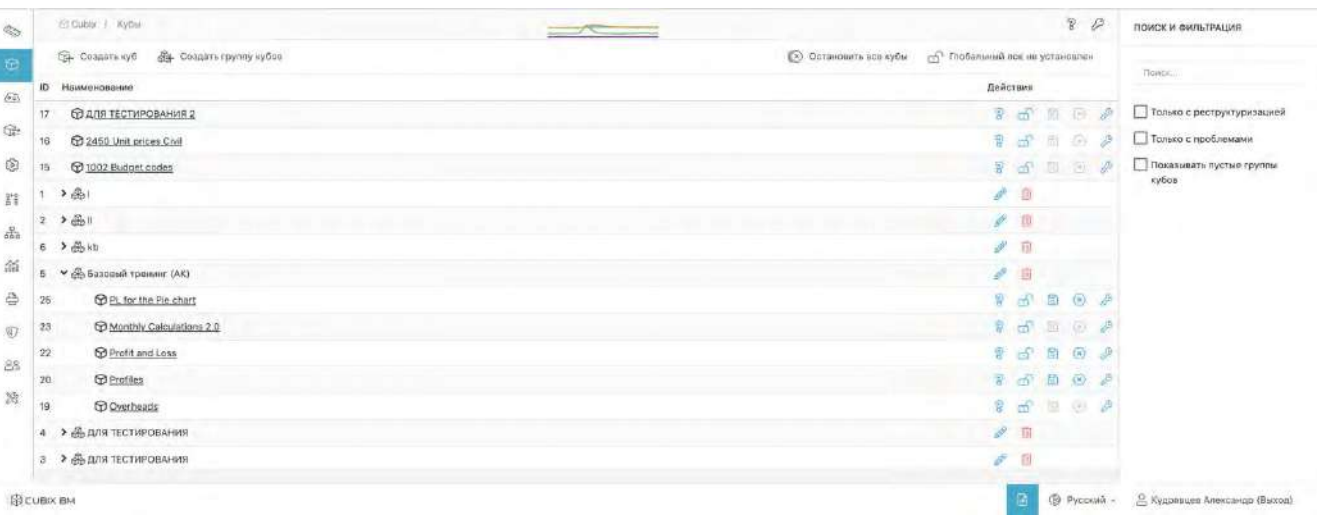

#### Рисунок 2. Кубы

Кубы, как и Измерения могут объединены в группу измерений (папку), что позволяет повысить удобство работы при значительном количестве кубов. Для того чтобы раскрыть папку, нужно кликнуть по ее названию. Папки «Для тестирования», например, показаны свернуто, а «Базовый тренинг (АК)» развернуто. Куб «Для тестирования» находится вне папок.

В правой части окна можно задать строку поиска папок и кубов по наименованию и условия для отображения в общем списке: только с реструктуризацией, только с проблемами, разрешить показывать пустые группы кубов.

Доступный пользователю функционал раздела меню *Действия* определяется правами доступа пользователя и в зависимости от них может иметь различное наполнение или вовсе отсутствовать.

Во всех подменю меню работы с кубами в правом нижнем углу размещены последовательно слева-направо кнопки «*Скрывать/Показывать технические названия*» (элементов меню)

 $\odot$ , кнопка изменения языка отображения и кнопка, содержащая имя пользователя и позволяющая выйти из программы.

Для того чтобы открыть куб, нужно кликнуть по его названию в интерфейсе раздела «Кубы» (Рисунок 2). Общий вид отображения формы (куба после открытия) представлен на Рисунке 3.

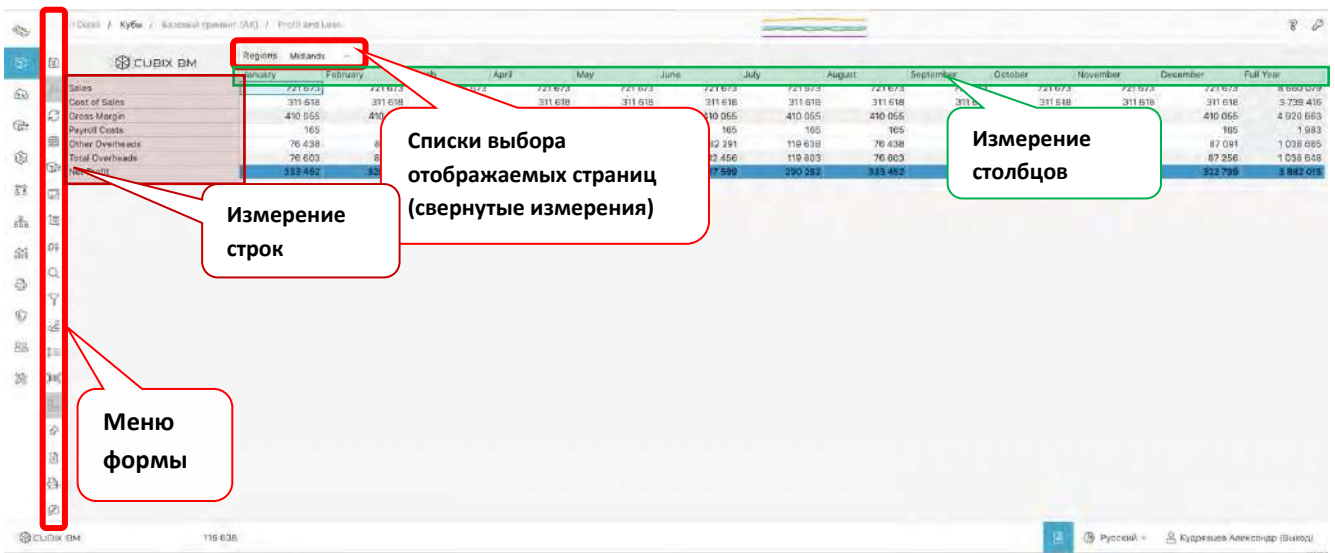

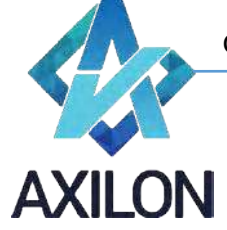

#### Рисунок 3. Общий вид открытого куба

Название открытого куба и его местонахождение в структуре меню отображается в верхней строке формы.

Основными элементами формы являются:

- Строки;
- Столбцы;
- Списки выбора отображаемых страниц (по аналогии с листами Excel).

Строки и столбцы представляют собой развернутые аналитические измерения формы. Аналитические измерения, не развернутые в строки и столбцы, отображаются в свернутом виде, как списки выбора страниц.

Любые свернутые аналитические измерения, отображаемые как списки, могут быть развернуты в строки или столбцы формы.

#### <span id="page-6-0"></span>**Меню формы**

Слева на странице находится панель меню формы в виде расположенных сверху вниз значков, указанных в Таблице 1.

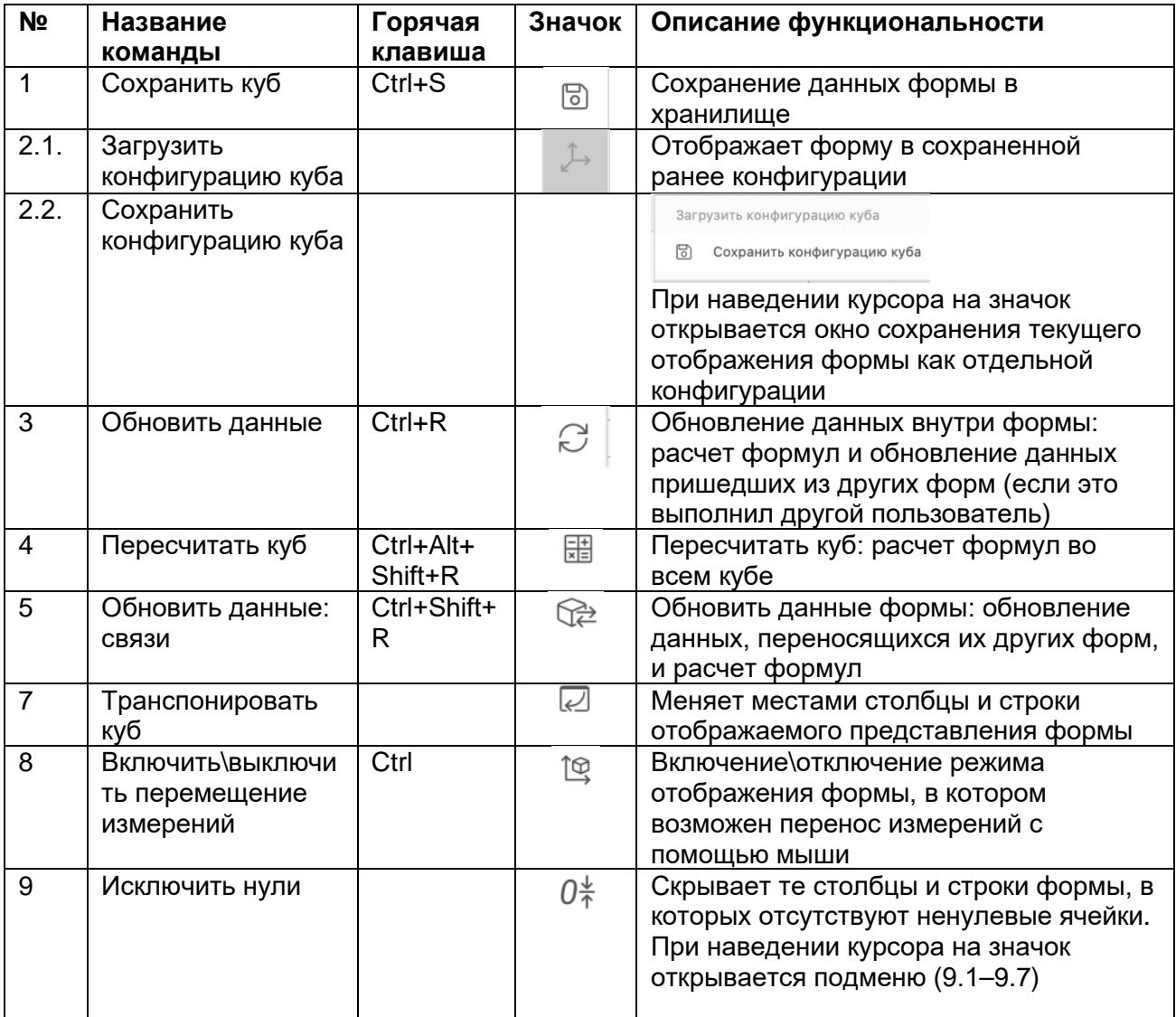

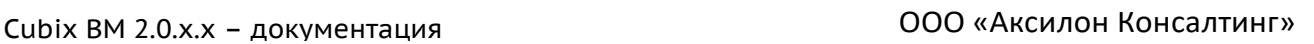

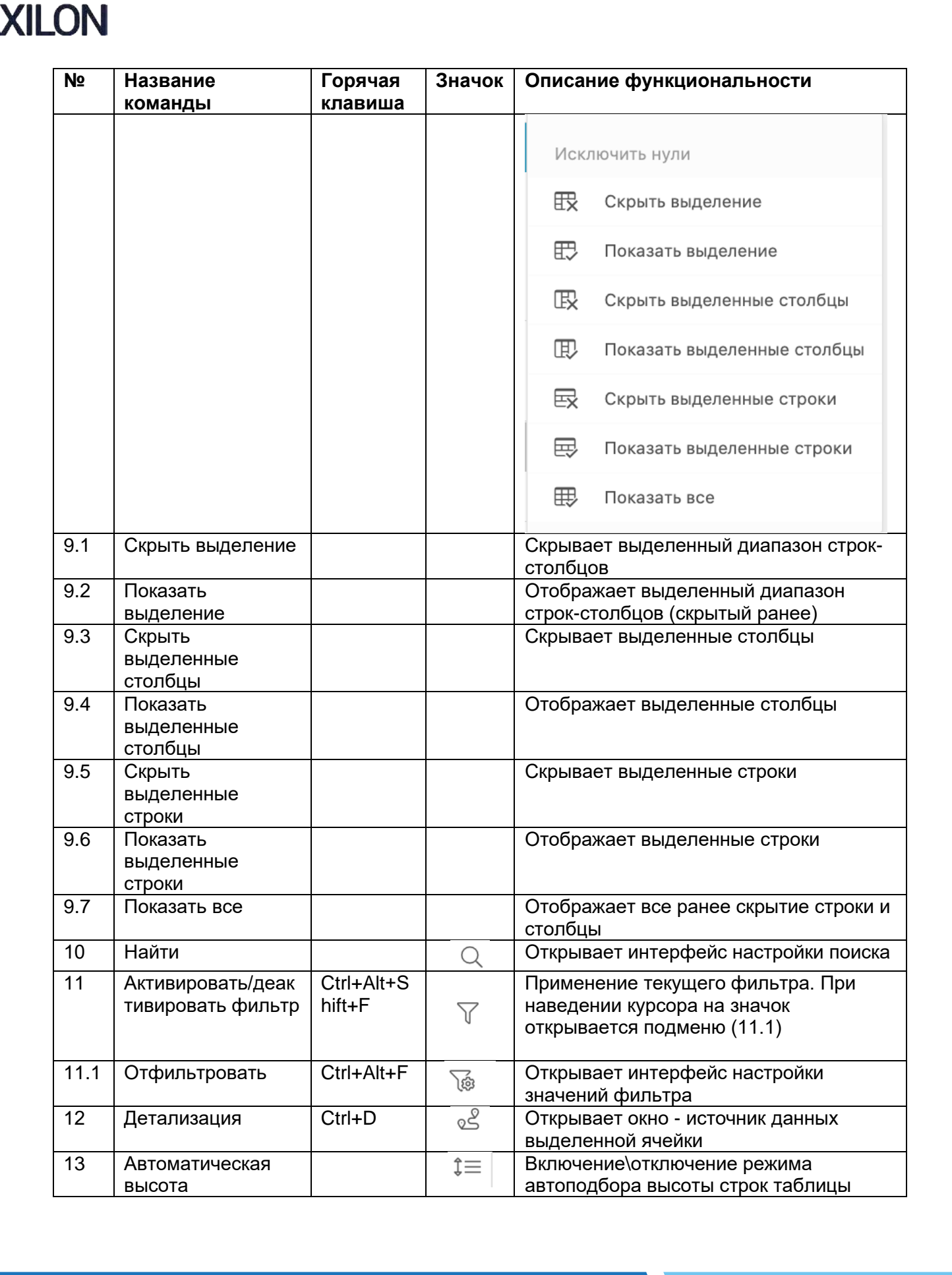

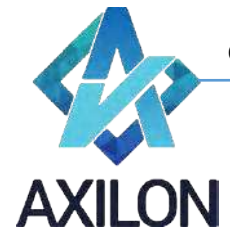

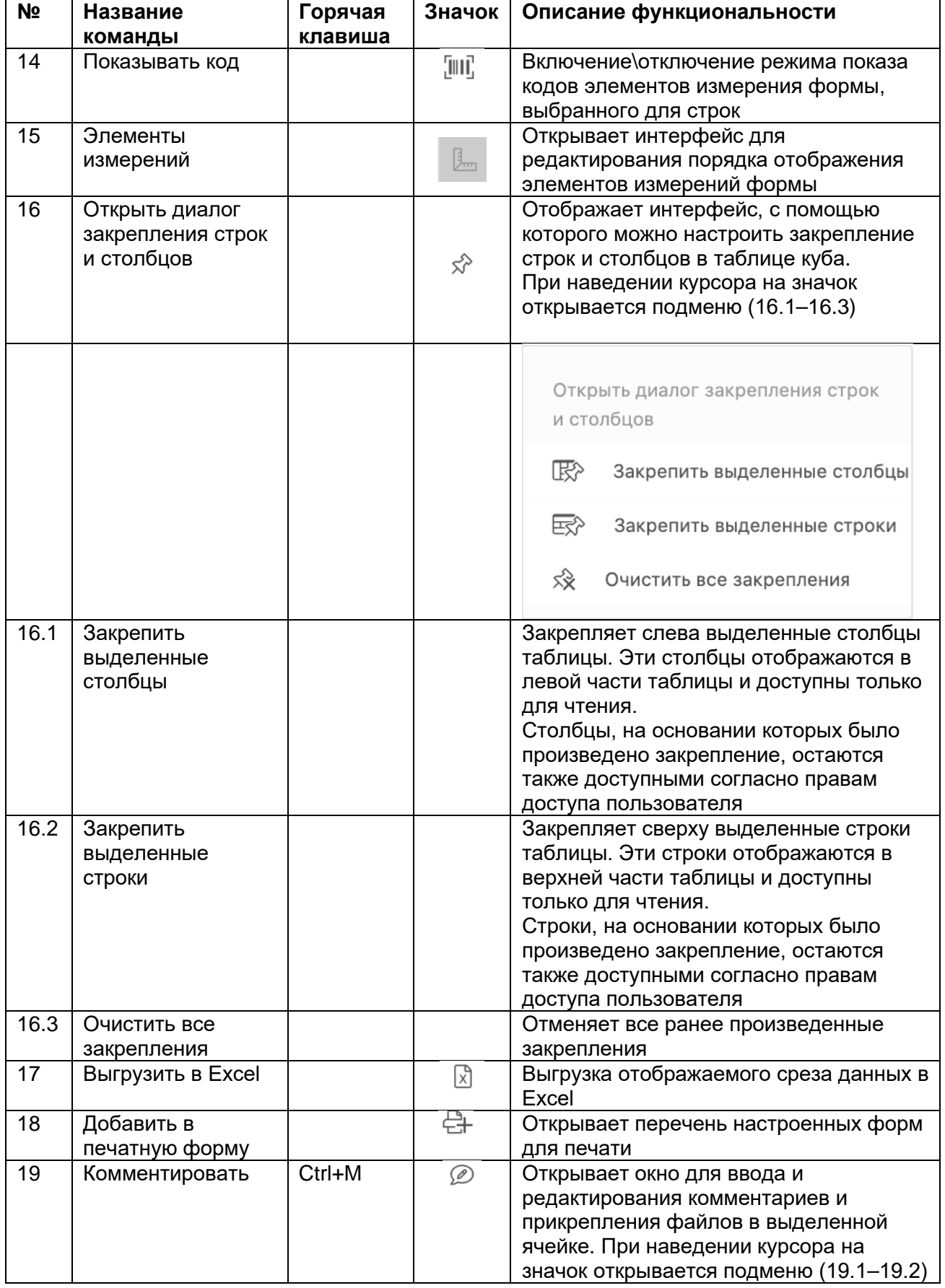

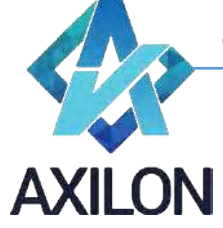

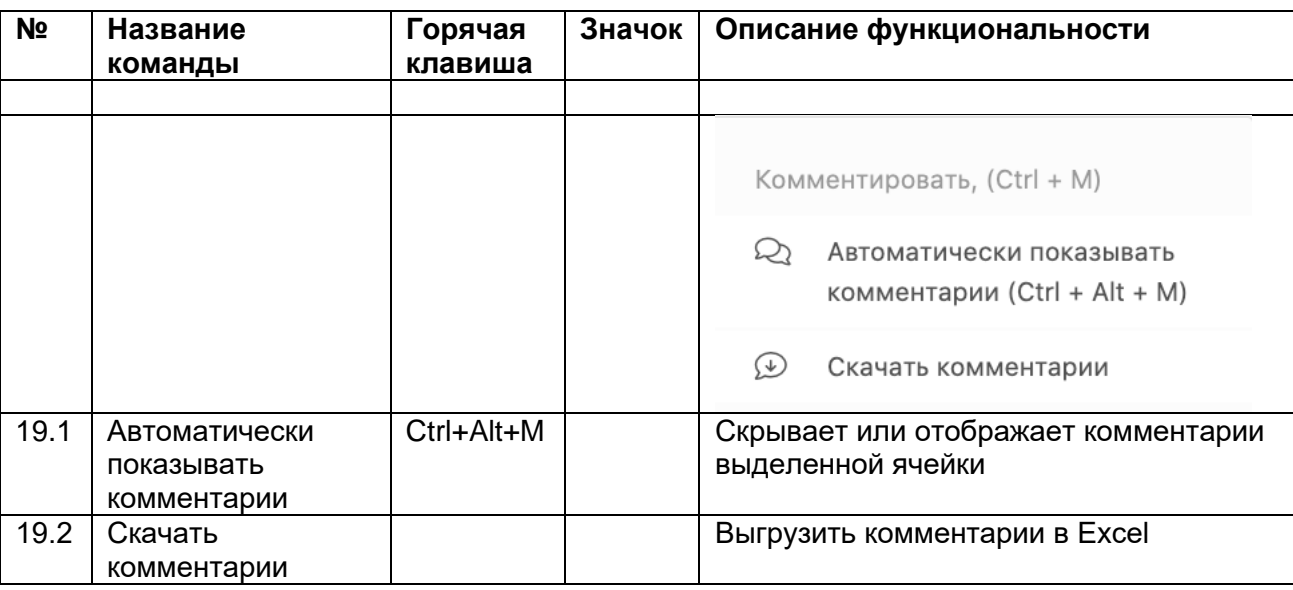

Таблица 1. Меню формы

#### <span id="page-9-0"></span>**Настройка отображения формы**

Настройка отображения формы осуществляется независимо для каждого пользователя. Настройки отображения формы сохраняются для каждого пользователя, и при последующем открытии формы рабочая область будет выглядеть как при последнем сеансе.

Для настройки отображения формы пользователи могут выполнять следующие операции:

- Настройка ориентации формы: назначение расположения измерений формы в строки, столбцы, страницы, совмещение нескольких измерений в строках или столбцах.
	- o Перемещение измерений
	- o Совмещение измерений
	- o Транспонирование куба
- Настройка порядка отображения элементов измерений формы.
- Фильтрация элементов измерений формы.
- Настройка ширины и высоты столбцов и строк формы.
- Скрытие и отображение строк и столбцов формы.
- Отображение кодов элементов измерений формы.
- Закрепление строк и столбцов формы.

Для настройки отображения формы можно воспользоваться значками меню формы, горячими клавишами, а также встроенной функциональностью по настройке необходимого среза данных.

#### <span id="page-9-1"></span>**Настройка ориентации формы**

Аналитические измерения любой формы могут быть перемещены в строки, столбцы или списки выбора страниц формы.

Перемещение измерений формы осуществляется в режиме «Перемещения измерений»

(Нажать и удерживать клавишу Ctrl или в меню куба нажать иконку *Включить/выключить перемещение измерений*).

Для перемещения измерения необходимо с помощью мыши выбрать измерение - нажать левой клавишей мыши на название измерения-страницы или на само измерение в строках/столбцах, а затем, не отпуская левой клавиши мыши, поместить в нужное место таблицы (в столбцы, строки или страницы). При этом новое местоположение перемещаемого измерения выделяется цветом: зеленым для горизонтального расположения, вишневым для

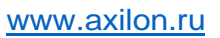

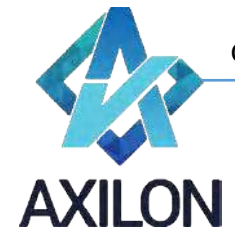

вертикального и фиолетовым для страничного (Рисунок 11 – замена измерения по горизонтали и Рисунок 12 – замена измерения по вертикали).

Для того, чтобы разместить только выбранное измерение в строках или столбцах при перетаскивании нужно добиться, чтобы поле строк или столбцов было залито цветом полностью, как показано на Рисунках 4 и 5.

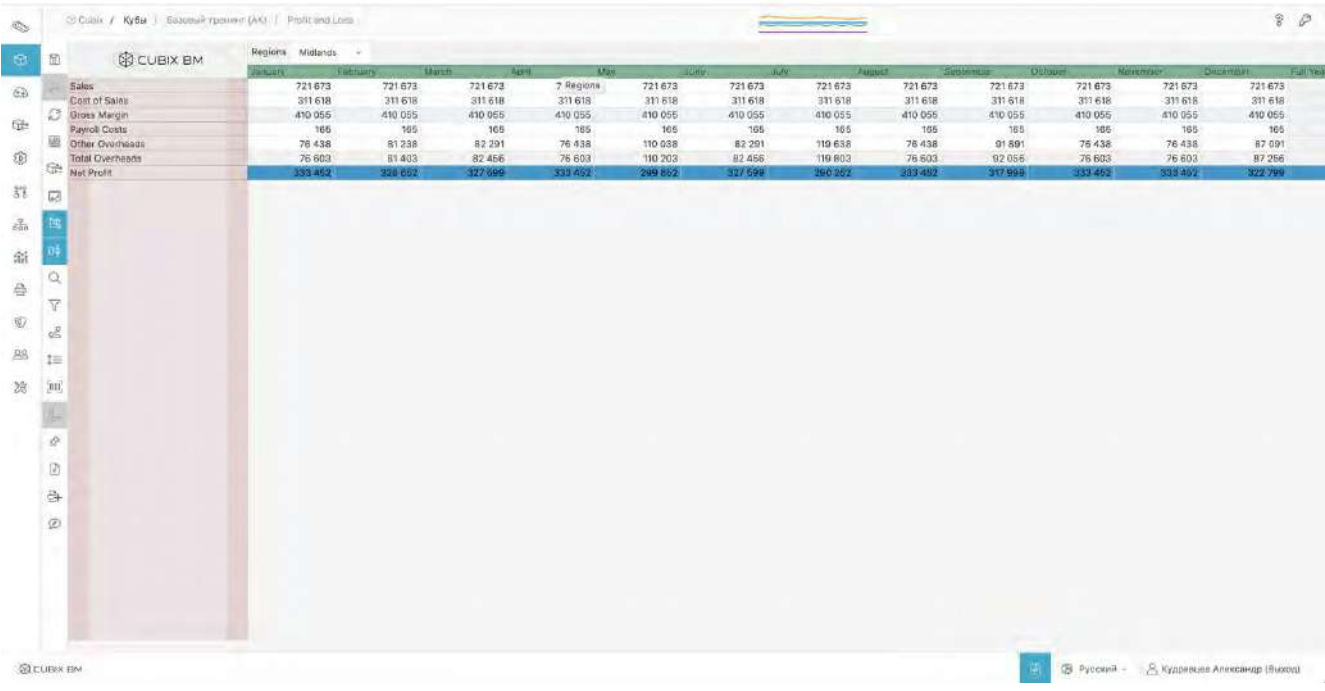

#### Рисунок 4. Замена измерения в строках

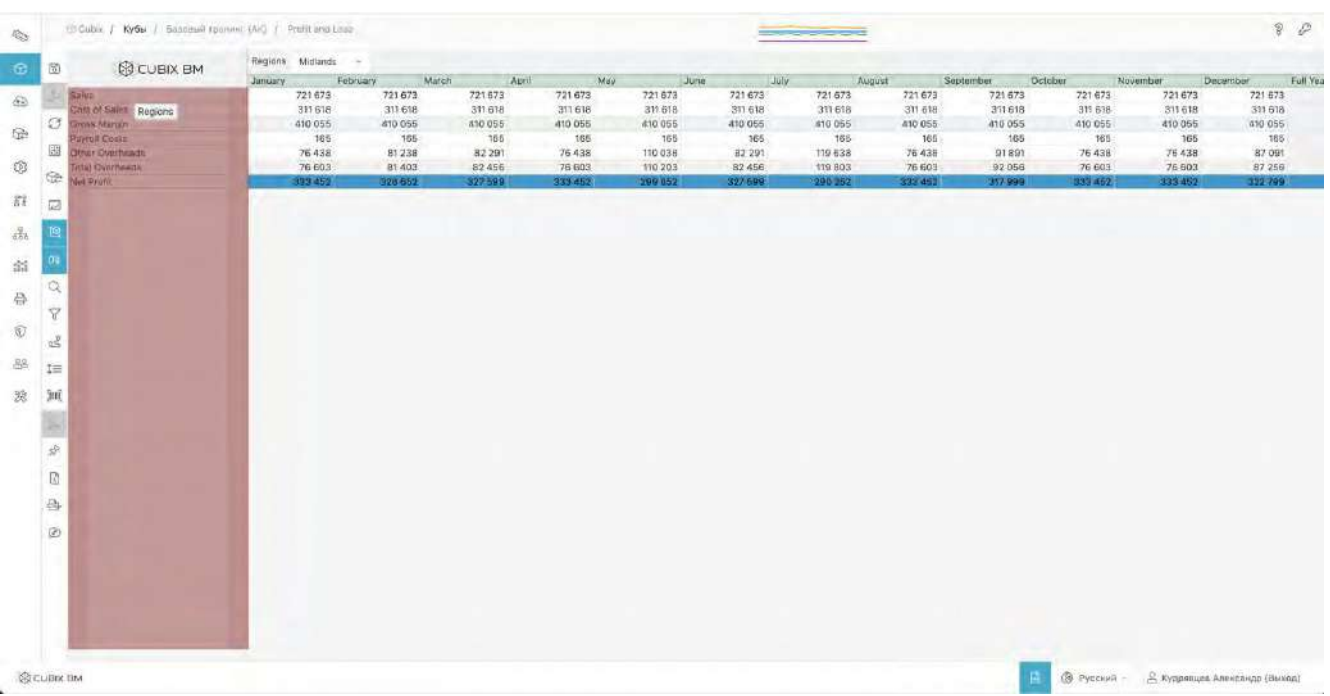

Служба технической поддержки:<br>
© СОВІХ ВМ e-mail[: helpdesk@cubixbm.net](mailto:helpdesk@cubixbm.net)

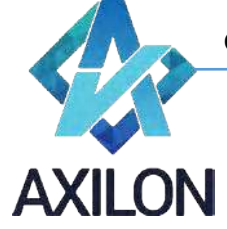

Рисунок 5. Замена измерения в столбцах

Если развернуто не то измерение, которое необходимо пользователю в строках или столбцах, он может просто еще раз перетащить нужное измерение в поле строк или столбцов. Для возврата в первоначальный вид формы необходимо нажать сочетание клавиш Ctrl+Alt+Shift+D+A.

Возможно совмещение нескольких аналитических измерений формы в расположении по горизонтали и вертикали.

Для того, чтобы расположить несколько аналитических измерений в строки или столбцы проделайте операцию перетаскивания как описано выше, но при перетаскивании выберите порядок отображения измерения. Область строк или столбцов разделена на три части, и при перетаскивании выбранное расположение измерения подкрашивается цветом. Рисунки 6 и 7 показывают пример расположения измерения при перетаскивании и результат операции.

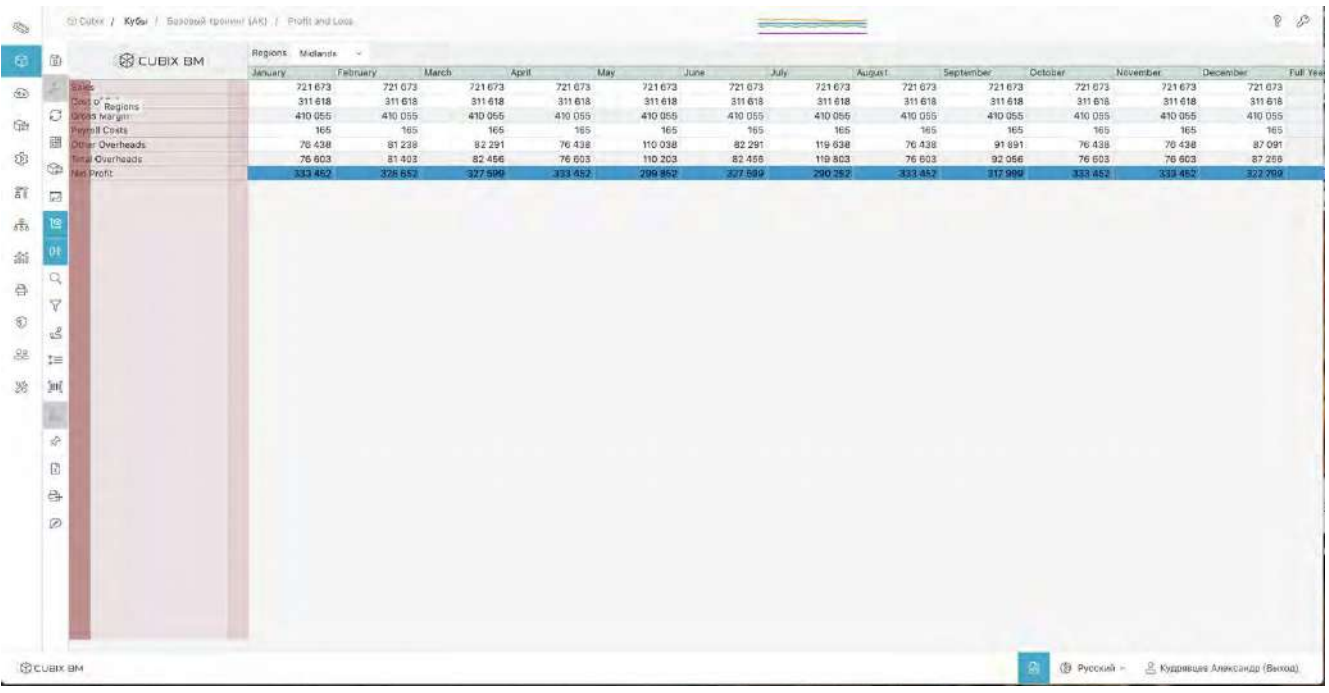

Рисунок 6. Добавление измерения в столбцы

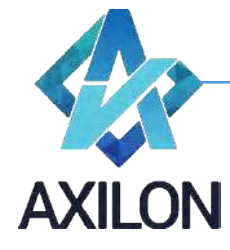

| <b>RICUBIX BM</b><br>- Midlands<br>Sales<br>Cost of Sales<br>Gross Margin<br>Payroll Costs<br>Other Overheads<br><b>Total Overheads</b><br>Net Profit<br>Sales:<br>Cost of Sales<br>Gross Margin<br>Payroll Costs<br>Other Overheads<br><b>Total Overheads</b><br>Net Profit | January<br>721 873<br>311 618<br>410 055<br>186<br>76 438<br>76 603<br>333 452<br>109,996<br>44 816<br>65 180<br>935<br>14 9 65 | February<br>721673<br>311-618<br>410 055<br>166<br>81238<br>81403<br>328 652<br>109,996<br><b>44 B16</b><br>65 180 | <b>March</b><br>721673<br>311 618<br>410 055<br>165<br>82 291<br>82 4 56<br>327 500<br>109 996<br>44.816<br>65 180 | April<br>May<br>721 673<br>311 618<br>410 055<br>165<br>76 438<br>76,603<br>333 452<br>109 996<br>44 816 | <b>June</b><br>721 673<br>311 618<br>410 055<br>165<br>110 038<br>110 203<br>209 852 | Liuly.<br>721673<br>311518<br>410 056<br>166<br>82 291<br>82 456<br>327 599 | 721 673<br>311 618<br>410-055<br>165<br>119/638<br>119 803 | August<br>721-673<br>311 618<br>410 055<br>165<br>76,438<br>76 603 | September<br>721 673<br>311 618<br>410.055<br>165<br>91 891<br>92 056 | October<br>721673<br>311 618<br>410.055<br>165<br>76 438<br>76 603 | Nevember<br>721 673<br>311 61B<br>410 055<br>165<br>76 438<br>76 603 | December<br>721 673<br>311 518<br>410 055<br>788<br>87.091<br>87 256 |
|----------------------------------------------------------------------------------------------------|----------------------------------------------------------------------------------------------------|----------------------------------------------------------------------------------------------------|----------------------------------------------------------------------------------------------------|----------------------------------------------------------------------------------------------------|--------------------------------------------------------------------------------------|-----------------------------------------------------------------------------|------------------------------------------------------------|--------------------------------------------------------------------|-----------------------------------------------------------------------|--------------------------------------------------------------------|----------------------------------------------------------------------|----------------------------------------------------------------------|
|                                                                                                    |                                                                                                    |                                                                                                    |                                                                                                    |                                                                                                    |                                                                                      |                                                                             |                                                            |                                                                    |                                                                       |                                                                    |                                                                      |                                                                      |
|                                                                                                    |                                                                                                    |                                                                                                    |                                                                                                    |                                                                                                    |                                                                                      |                                                                             |                                                            |                                                                    |                                                                       |                                                                    |                                                                      |                                                                      |
|                                                                                                    |                                                                                                    |                                                                                                    |                                                                                                    |                                                                                                    |                                                                                      |                                                                             |                                                            |                                                                    |                                                                       |                                                                    |                                                                      |                                                                      |
|                                                                                                    |                                                                                                    |                                                                                                    |                                                                                                    |                                                                                                    |                                                                                      |                                                                             |                                                            |                                                                    |                                                                       |                                                                    |                                                                      |                                                                      |
|                                                                                                    |                                                                                                    |                                                                                                    |                                                                                                    |                                                                                                    |                                                                                      |                                                                             |                                                            |                                                                    |                                                                       |                                                                    |                                                                      |                                                                      |
|                                                                                                    |                                                                                                    |                                                                                                    |                                                                                                    |                                                                                                    |                                                                                      |                                                                             |                                                            |                                                                    |                                                                       |                                                                    |                                                                      |                                                                      |
|                                                                                                    |                                                                                                    |                                                                                                    |                                                                                                    |                                                                                                    |                                                                                      |                                                                             |                                                            |                                                                    |                                                                       |                                                                    |                                                                      |                                                                      |
|                                                                                                    |                                                                                                    |                                                                                                    |                                                                                                    |                                                                                                    |                                                                                      |                                                                             | 290 251                                                    | 333 452                                                            | 317 999                                                               | 333 452                                                            | 333 452                                                              | 522 799                                                              |
|                                                                                                    |                                                                                                    |                                                                                                    |                                                                                                    |                                                                                                    | 109.996                                                                              | 109 996                                                                     | 109 996                                                    | 109 996                                                            | 109 996                                                               | 109 996                                                            | 109 995                                                              | 109 996                                                              |
|                                                                                                    |                                                                                                    |                                                                                                    |                                                                                                    |                                                                                                    | 44 816                                                                               | 44.916                                                                      | 44.816                                                     | 44 818                                                             | 44 816                                                                | 44 816                                                             | 44.816                                                               | 44 816                                                               |
|                                                                                                    |                                                                                                    |                                                                                                    |                                                                                                    | 65 180                                                                                                   | 65 180                                                                               | 65 180                                                                      | 66 180                                                     | 65 180                                                             | 65.180                                                                | 65 180                                                             | 65 180                                                               | 65 180                                                               |
|                                                                                                    |                                                                                                    | 935                                                                                                    | 935                                                                                                    | 935                                                                                                    | 935                                                                                  | 936                                                                         | 935                                                        | 935                                                                | 935                                                                   | 935                                                                | 936                                                                  | 935                                                                  |
|                                                                                                    |                                                                                                    | 15 905                                                                                                    | 16 111                                                                                                    | 14965                                                                                                    | 21544                                                                                | 16.111                                                                      | 23 423                                                     | 14 985                                                             | 17.991                                                                | 14, 965                                                            | 14965                                                                | 17.051                                                               |
|                                                                                                    | 15 900                                                                                                    | 15840                                                                                                    | 17046                                                                                                    | 15,900                                                                                                   | 22-479                                                                               | 17.046                                                                      | 24 358                                                     | 15 900                                                             | 18926                                                                 | 15900                                                              | 15 900                                                               | 17 986                                                               |
|                                                                                                    | 49.280                                                                                                    | 48.340                                                                                                    | 48 154                                                                                                    | 49 260                                                                                                   | 42,702                                                                               | 48 134                                                                      | 40,822                                                     | 49,780                                                             | 46.255                                                                | 49.286                                                             | 49 280                                                               | 47-194                                                               |
| South East<br>Sales                                                                                                    | 75 267                                                                                                    | 76.262                                                                                                    | 75 262                                                                                                    | 75 262                                                                                                   | 75 262                                                                               | 75 26 2                                                                     | 75 262                                                     | 75.262                                                             | 75 262                                                                | 75 262                                                             | 75 262                                                               | 75-262                                                               |
| Cost of Sales                                                                                                    | 30 647                                                                                                    | 30 647                                                                                                    | 30 647                                                                                                    | 30 647                                                                                                   | 30 647                                                                               | 30 647                                                                      | 30 647                                                     | 30.647                                                             | 30.647                                                                | 30 647                                                             | 30 647                                                               | 30.647                                                               |
| Gross Margin                                                                                                    | d4 614                                                                                                    | 44,614                                                                                                    | 44 614                                                                                                    | 44 614                                                                                                   | 04.814                                                                               | 44.614                                                                      | 44,614                                                     | 44.614                                                             | 44.614                                                                | 44.614                                                             | 44.614                                                               | 44 614                                                               |
| Payroll Costs                                                                                                    | 858                                                                                                    | 858                                                                                                    | 858                                                                                                    | <b>BSB</b>                                                                                               | 858                                                                                  | 858                                                                         | 858                                                        | 888                                                                | 858                                                                   | 858                                                                | 858                                                                  | 868                                                                  |
| Other Overheads                                                                                                    | 9788                                                                                                    | 10.403                                                                                                    | 10 538                                                                                                    | 9788                                                                                                    | 14 091                                                                               | 10538                                                                       | 15 320                                                     | 9.788                                                              | 11.767                                                                | 9.788                                                              | 9768                                                                 | 11 152                                                               |
| Total Overheads                                                                                                    | 10 646                                                                                                    | 11 261                                                                                                    | 11:396                                                                                                    | 10 646                                                                                                   | 14 949                                                                               | 11 396                                                                      | 16.178                                                     | 10 646                                                             | 12625                                                                 | 10846                                                              | 10,646                                                               | 12 010                                                               |
| Net Profit                                                                                                    | 38 966                                                                                                    | 33 354                                                                                                    | 33,210                                                                                                    | 33 B68                                                                                                   | 29.666                                                                               | 33 219                                                                      | 28 636                                                     | 33966                                                              | 31990                                                                 | 85966                                                              | 33968                                                                | 32 604                                                               |
| Sales:                                                                                                    | 187 034                                                                                                    | 187 034                                                                                                    | 187034                                                                                                    | 187.034                                                                                                  | 187 034                                                                              | 187 034                                                                     | 187034                                                     | 187 034                                                            | 187 034                                                               | 187 034                                                            | 157 034                                                              | 187 034                                                              |
| Cost of Sales                                                                                                    | 74 927                                                                                                    | 74927                                                                                                    | 74927                                                                                                    | 74 927                                                                                                   | 74 927                                                                               | 74 927                                                                      | 74 9 27                                                    | 74'927                                                             | 74 927                                                                | 74 927                                                             | 74 927                                                               | 74 927                                                               |
| Gross Margin                                                                                                    | 112 108                                                                                                    | 112 108                                                                                                    | 112 108                                                                                                    | 112 108                                                                                                  | 112.108                                                                              | 112 108                                                                     | 112 108                                                    | 112 108                                                            | 112 108                                                               | 112 108                                                            | 112.108                                                              | 112 108                                                              |
| Payroll Costs                                                                                                    | 1456                                                                                                    | 1466                                                                                                    | 1.456                                                                                                    | 1'466                                                                                                    | 1456                                                                                 | 1456                                                                        | 1.456                                                      | 1456                                                               | 1.456                                                                 | 1.456                                                              | 1:456                                                                | 1:456                                                                |
| Other Overheads                                                                                                    | 26 855                                                                                                    | 28.542                                                                                                    | 28 912                                                                                                    | 26855                                                                                                    | 38 660                                                                               | 28 912                                                                      | 42 033                                                     | 26.855                                                             | 32.284                                                                | 26 855                                                             | 26855                                                                | 30.598                                                               |
| Total Overheads                                                                                                    | 28 312                                                                                                    | 29.998                                                                                                    | 30 368                                                                                                    | 28 312                                                                                                   | 40.117                                                                               | 30 368                                                                      | 43 469                                                     | 28,312                                                             | 33.741                                                                | 28,312                                                             | 28 312                                                               | 32 G54                                                               |
| Net Profit                                                                                                    | 83796                                                                                                    | 62109                                                                                                    | 81739                                                                                                    | 83790                                                                                                    | 71991                                                                                | 81739                                                                       | 38.648                                                     | 83796                                                              | 78 367                                                                |                                                                    | 13798                                                                | 80.003                                                               |
| <b>Lift Total</b><br>Sales                                                                                                    | 1093985                                                                                                    | 1093965                                                                                                    | 1093965                                                                                                    | 1093965                                                                                                  | 1093965                                                                              | 1093965                                                                     | 1093965                                                    | 1083 965                                                           | 1093 965                                                              | 1.093.965                                                          | 1093965                                                              | 1093965                                                              |
| Cost of Sales                                                                                                    | 462 008                                                                                                    | 462 008                                                                                                    | 462 ODB                                                                                                    | 462 008                                                                                                  | 462 008                                                                              | 452 008                                                                     | 452 008                                                    | 462 008                                                            | 462,008                                                               | 462 008                                                            | 462 008                                                              | 462 008                                                              |
| Gross Margin                                                                                                    | 631958                                                                                                    | 631958                                                                                                    | 631958                                                                                                    | 631958                                                                                                   | 631958                                                                               | 631968                                                                      | 631958                                                     | 631958                                                             | 631958                                                                | 631958                                                             | 831958                                                               | 631.958                                                              |
| Payroll Costs                                                                                                    | 3.414                                                                                                    | 3.414                                                                                                    | 3.414                                                                                                    | 3.414                                                                                                    | 3.414                                                                                | 3.414                                                                       | 3.414                                                      | 3.414                                                              | 3.414                                                                 | 3.414                                                              | 3.414                                                                | 3.414                                                                |
| Other Overheads                                                                                                    | 128 047                                                                                                    | 136 088                                                                                                    | 137 851                                                                                                    | 12B 047                                                                                                  | 184 332                                                                              | 137,851                                                                     | 200 414                                                    | 128.047                                                            | 153 933                                                               | 128 047                                                            | 128 047                                                              | 145 892                                                              |
| <b>Total Overheads</b>                                                                                                    | 131 461                                                                                                    | 139 502                                                                                                    | 141 266                                                                                                    | 131461                                                                                                   | 187 747                                                                              | 141 266                                                                     | 203829                                                     | 131 467                                                            | 157 348                                                               | 131461                                                             | 131,461                                                              | 149 307                                                              |
| Net Profit                                                                                                    | <b>SUC 498</b>                                                                                                    |                                                                                                    |                                                                                                    | 500 496                                                                                                  | 444 211                                                                              | 490 692                                                                     | 428 129                                                    | 500 496                                                            | 474 610                                                               |                                                                    |                                                                      | 482 051                                                              |
|                                                                                                    |                                                                                                    |                                                                                                    | 492 456                                                                                                    | 490 882                                                                                                  |                                                                                      |                                                                             |                                                            |                                                                    |                                                                       |                                                                    |                                                                      | 83796<br>500 496<br>500 496                                          |

Рисунок 7. Результат добавления измерения в столбцы

Строки и столбцы могут меняться местами (транспонироваться). Для транспонирования

(разворота) формы необходимо нажать левой клавишей мыши значок *Транспонировать куб* в меню формы. Чтобы вернуть исходное положение формы, еще раз нажмите значок *Транспонировать куб*.

#### <span id="page-12-0"></span>**Поиск и фильтрация**

Функция поиска данных позволяет находить заданные значения в развернутом срезе формы.

Диалоговое окно настройки поиска открывается при нажатии кнопки  $\;\mathrel{\cup}\;$  на панели меню. Искомое значение или его часть вводятся в поле поиска. После этого, в раскрывающемся справа списке, выбирается область, в которой следует искать введенные значения. Области поиска означают следующее:

- В элементах измерений строк поиск среди названий элементов измерений, развернутых в строки.
- В элементах столбцов поиск среди названий элементов измерений, развернутых в столбцы.
- В элементах измерений столбцов и строк поиск значения, встречающегося одновременно в элементах измерения строк и столбцов.
- В данных поиск среди содержимого всех ячеек данного среза формы.
- В выделенной области данных поиск в ячейках в пределах выделенной области.

Для осуществления поиска нажмите кнопку *Найти* в левом верхнем углу диалогового окна. Курсор выделит ячейку с найденным значением, либо строку/столбец.

Функция фильтрации данных позволяет отображать только те строки или столбцы формы, в которых содержатся выбранные значения.

Диалоговое окно настройки фильтра открывается при нажатии кнопки <sup>се</sup> на панели меню. Искомое значение или его часть вводятся в поле поиска. После этого, в раскрывающемся справа списке, выбирается область, в которой следует искать введенные значения:

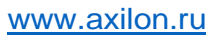

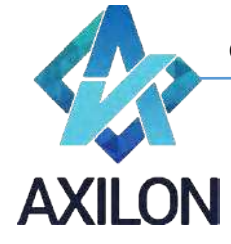

- В элементах измерений строк поиск среди названий элементов измерений, развернутых в строки.
- В элементах измерений столбцов поиск среди названий элементов измерений, развернутых в столбцы.
- В элементах измерений столбцов и строк поиск значения, встречающегося одновременно в элементах измерения строк и столбцов;
- В данных поиск среди содержимого всех ячеек данного среза формы.
- В выделенной области данных поиск в ячейках в пределах выделенной области.

В верхней части окна настройки фильтра расположены также переключатели опций фильтра:

- Исключение нулей фильтр будет искать значения также среди строк и столбцов, скрытых через функцию Исключение нулей;
- Скрытые строки/столбцы фильтр будет искать значения также среди скрытых строк и столбцов;
- Скрытые элементы фильтр будет искать значения также среди скрытых элементов измерений.

Для осуществления фильтрации нажмите кнопку *Отфильтровать* в правом нижнем углу диалогового окна. Отобразятся строки или столбцы (по вашему выбору), содержащие искомое значение согласно условиям фильтрации. Если в области поиска заданных значений нет, то

экран останется пустым. Для того, чтобы отменить режим фильтрации нажмите кнопку  $\mathbb {V}_+$ на

панели меню. Для того, чтобы снова применить текущий заданный фильтр нажмите кнопку на панели меню.

Можно задавать одновременно несколько искомых значений для фильтрации, это расширяет поисковые возможности. Поля для введения дополнительные условий фильтрации появляются автоматически внизу поля с текущим условием по мере введения условий в диалоговом окне настройки фильтра. Для каждого дополнительного условия можно задать значение и область

поиска. Удалить дополнительное условие можно, нажав на кнопку  $\frac{1}{2}$  рядом с каждым условием. Для удаления всех условий поиска нажмите кнопку *Отменить*.

#### <span id="page-13-0"></span>**Детализация данных**

Функция **Детализация** позволяет отобразить источник данных в ячейке. Для просмотра

источника данных необходимо выделить ячейку формы и нажать кнопку **Детализация** на панели меню слева.

В новом окне браузера откроется окно с отображением сведений об источнике данных в ячейке. Если данные переносятся из другой формы, то в окне будет отражен фрагмент формыисточника с передаваемыми данными. Если данные в ячейку внесены пользователем вручную, то в окне будет представлена таблица с указанием логина пользователя, времени и значения последнего изменения. Данная функция выполняется, если подключено логирование для детализируемой формы.

При детализации вычисляемой ячейки в новом окне отражается формула расчета.

Во всех остальных случаях появится сообщение «Зависимых ячеек нет».

#### <span id="page-13-1"></span>**Настройка ширины и высоты столбцов и строк формы**

Изменение высоты строк и ширины столбцов настраивается посредством перетаскивания границы строки или столбца мышью (на границе нажать левую клавишу мыши и, не отпуская ее, перетащить границу на нужную величину) (Рисунок 15) Высота строк изменяется кратно высоте одной строчки.

Служба технической поддержки: **B** CUBIX BM e-mail[: helpdesk@cubixbm.net](mailto:helpdesk@cubixbm.net)

Cubix BM 2.0.x.x – документация ООО «Аксилон Консалтинг»

[www.axilon.ru](http://www.axilon.ru/)

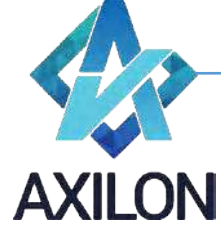

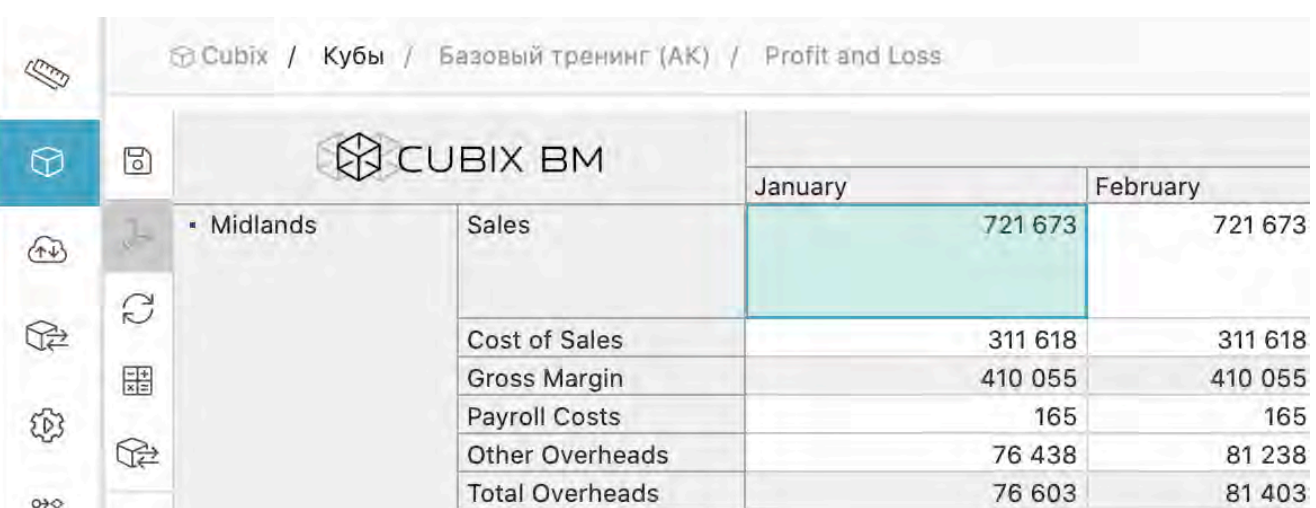

Рисунок 15 Настройка ширины и высоты

Также можно воспользоваться функцией автоматического подбора высоты строк таблицы

формы. Для этого необходимо в меню формы нажать иконку *Автоматическая высота* . Во включенном режиме автоматической высоты строк ручное изменение высоты с помощью мыши невозможно.

#### <span id="page-14-0"></span>**Скрытие и отображение строк и столбцов формы**

Скрывать и отображать строки и столбцы таблицы возможно как с помощью меню формы, так и при помощи мыши.

Для скрытия строки или столбца таблицы формы достаточно два раза нажать на нем левой клавишей мыши. В результате между строками/столбцами появится признак скрытых строк/столбцов: **.** При наведении указателя мыши на эту иконку появляется надпись «Показать скрытое» (Рисунок 16). Таким образом, для отображения скрытых строк/столбцов достаточно нажать левой кнопкой мыши на необходимой иконке  $\ddot{\boldsymbol{\cdot}}$ .

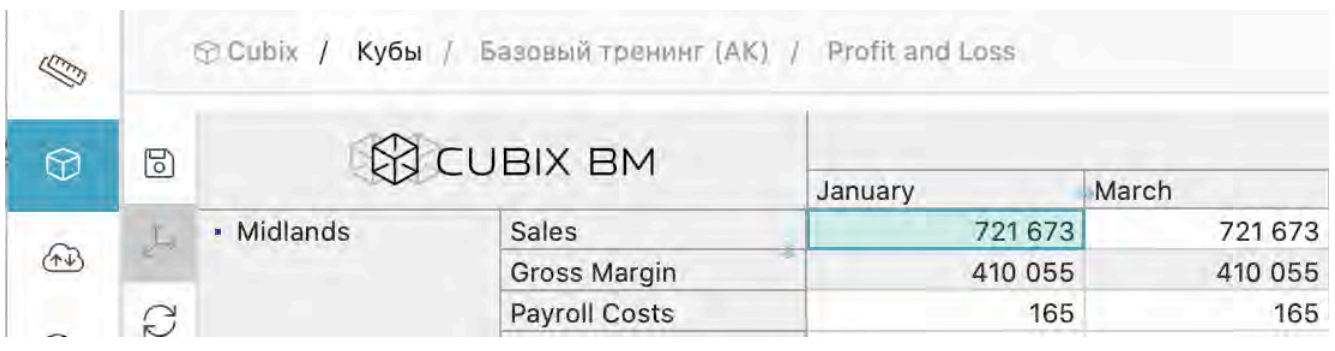

#### Рисунок 16 Скрытие строки и столбца

При клике по кнопке Исключить нули  $0^{\frac{1}{\lambda}}$  в таблице формы скрываются нулевые строки и столбцы (скрытые строки и столбцы при этом помечаются символом ). При повторном нажатии на эту иконку нулевые строки и столбцы отображаются снова.

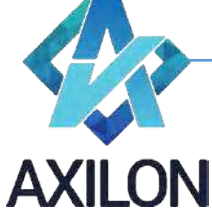

Для скрытия строк и столбцов можно также воспользоваться кнопками в выпадающем меню при наведении курсора на кнопку *Исключить нули*  $0^{\frac{1}{\gamma}}$ :

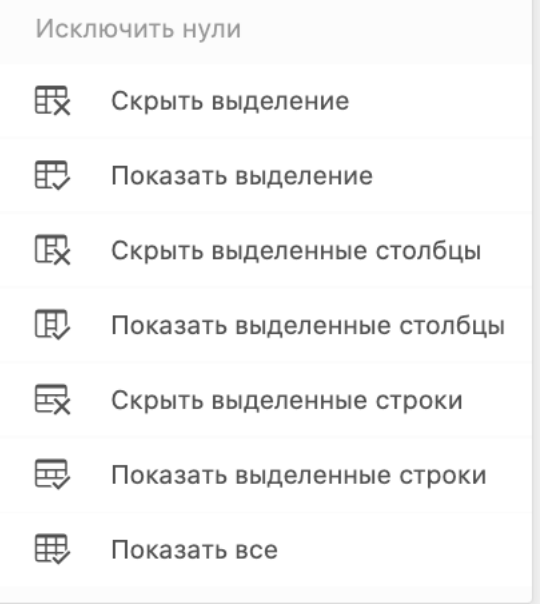

#### • *Скрыть выделение*:

Выделите диапазон строк/столбцов, нажмите на кнопку *Скрыть выделение*. Выделенный диапазон будет скрыт.

#### • *Показать выделение*:

Выделите диапазон строк/столбцов, нажмите на кнопку *Показать выделение*. Выделенный диапазон строк и столбцов будет отображен.

#### • *Скрыть выделенные столбцы*:

При нажатии на эту иконку происходит скрытие тех столбцов таблицы, ячейки которых попали в выделенный диапазон.

#### • *Показать выделенные столбцы*:

При нажатии на эту иконку происходит отображение тех столбцов таблицы, ячейки которых попали в выделенный диапазон.

#### • *Скрыть выделенные строки*:

При нажатии на эту иконку происходит скрытие тех строк таблицы, ячейки которых попали в выделенный диапазон.

#### • *Показать выделенные строки*:

При нажатии на эту иконку происходит отображение тех строк таблицы, ячейки которых попали в выделенный диапазон.

#### • *Показать все*:

При нажатии на эту иконку происходит отображение всех скрытых строк и столбцов таблицы.

#### <span id="page-15-0"></span>**Закрепление строк и столбцов формы**

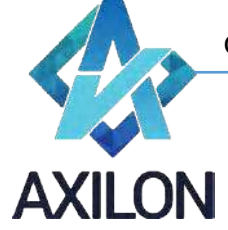

Для закрепления строк и столбцов таблицы формы необходимо воспользоваться кнопкой *Открыть диалог закрепления строк и столбцов* на панели меню формы, которая открывает диалоговое окно для выбора необходимых строк и столбцов для закрепления в верхней левой части таблицы. После выбора необходимого набора строк и столбцов для закрепления необходимо нажать кнопку *Сохранить*. Кнопка *Очистить все закрепления* очищает настройку закреплений в диалоговом окне, *Отменить* - выход из диалогового окна без учета последних изменений настроек закрепления.

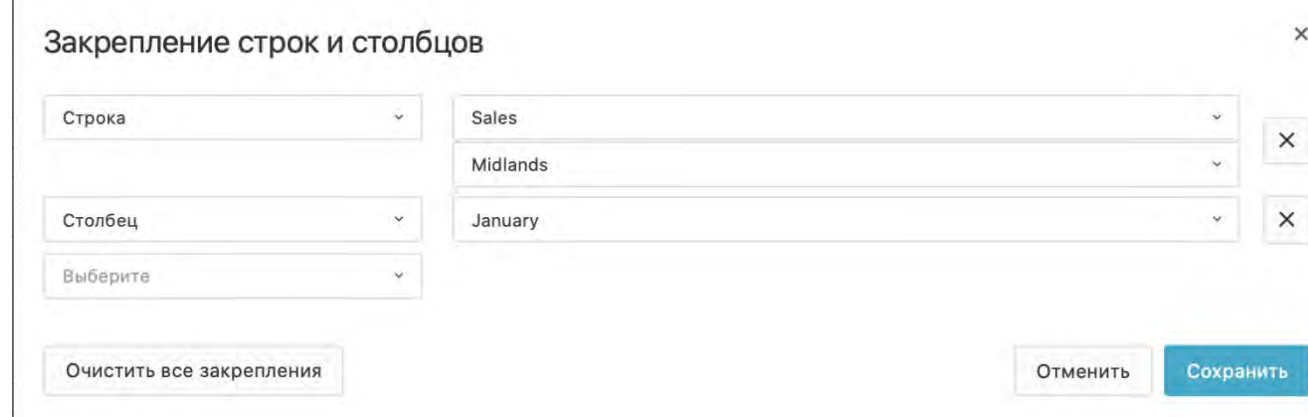

Рисунок 17 Окно закрепления строк и столбцов

При наведении курсора на кнопку *Открыть диалог закрепления строк и столбцов* появляется выпадающее меню:

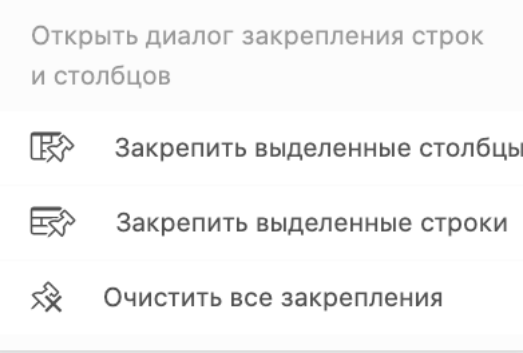

## • *Закрепить выделенные столбцы*:

Закрепляет столбцы, в которых находятся выделенные ячейки таблицы.

#### • *Закрепить выделенные строки*:

Закрепляет строки, в которых находятся выделенные ячейки.

Закрепленные строки отображаются в верхней части таблицы формы (ячейки окрашены желтым цветом) и доступны только для чтения. Строки, на основании которых было произведено закрепление, остаются также доступными согласно правам доступа на своем месте. Закрепленные столбцы отображаются в левой части таблицы и доступны только для

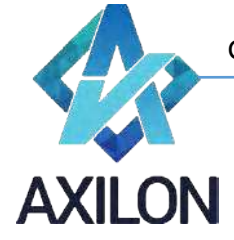

чтения (ячейки окрашены желтым цветом). Столбцы, на основании которых было произведено закрепление, остаются также доступными согласно правам доступа на своем месте.

Для того, чтобы отменить закрепление строк и столбцов нажмите на кнопку *Очистить все закрепления*.

## **Работа с данными**

#### <span id="page-17-1"></span><span id="page-17-0"></span>**Навигация. Ввод данных. Копирование данных. Сохранение и редактирование данных**

Навигация по рабочей области формы возможна несколькими способами:

- С помощью горизонтальных и вертикальных полос прокрутки таблицы (скролл баров).
- С помощью клавиатуры стрелками (вверх, вниз, влево, вправо).

Выделенные ячейки окрашиваются в бледно-голубой цвет. Выделять ячейки можно при помощи мыши (выделение диапазона).

Редактирование ячейки осуществляется непосредственным вводом данных в ячейку, или выбора значения из раскрывающегося списка (если предусмотрено формой). Перевод ячейки в режим редактирования производится с помощью клавиши F2 или нажатием левой клавиши мыши на выделенную ячейку. При необходимости числового расчета внутри ячейки, следует ввести знак "=" и формулу с числами, используя знаки арифметических операций "+", "-", "\*", "/" .

Для того чтобы введенные данные стали доступными другим пользователям, были использованы для расчета зависимых ячеек и, в конечном счете, сохранены, необходимо нажать клавишу ENTER. Все необработанные данные (до нажатия клавиши ENTER они подкрашиваются в светло-зеленый цвет) могут быть отменены с помощью клавиши Esc (при этом всплывет диалоговое окно для подтверждения действия отмены ввода данных).

Для копирования данных необходимо выделить диапазон ячеек таблицы (это может быть строка, столбец, произвольный диапазон ячеек формы) и нажать горячую клавишу Ctrl+C, после этого необходимо выделить диапазон ячеек для вставки данных (строка, столбец, произвольный диапазон) и нажать горячую клавишу Ctrl+V. Произойдет вставка данных в ячейки. Для окончательного подтверждения действия необходимо нажать клавишу ENTER или можно отменить вставку с помощью клавиши Esc. Необходимо иметь в виду, что вставка данных производится аналогично копируемому диапазону (все ячейки, которые выходят за пределы копируемого диапазона в диапазоне вставки будут проигнорированы).

Для многократной вставки скопированных ячеек в больший диапазон, необходимо выделить диапазон для вставки, по размеру кратный исходному. После этого нажать Ctrl+V. Таким образом, скопированные ячейки будут вставлены в больший диапазон несколько раз последовательно.

Для удаления диапазона данных (строки, столбца, произвольного диапазона ячеек таблицы) необходимо выделить этот диапазон и нажать клавишу Del. Удаленные ячейки окрасятся в розовый цвет – признак того, что это изменение данных еще не применено. Для окончательного подтверждения действия необходимо нажать клавишу ENTER или можно отменить вставку с помощью клавиши Esc.

для сохранения данных формы необходимо нажать кнопку *Сохранить куб* ⊠ меню формы (сохраняет данные формы в хранилище).

#### <span id="page-17-2"></span>**Обновление данных формы**

Для расчета формул в ячейках таблицы после ввода данных необходимо нажать иконку **Обновить данные** <sup>*С*</sup> | в меню формы, или воспользоваться горячей клавишей Ctrl+R.

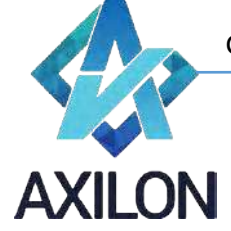

Для расчета формул во всем кубе необходимо нажать иконку **Лересчитать куб** <sup>屆</sup> в меню формы или воспользоваться горячей клавишей Ctrl+Alt+Shift+R.

Если форма содержит данные, которые переносятся в нее из других форм, то для обновления

таких данных нужно нажать иконку *Обновить данные: связи* в меню формы или воспользоваться горячей клавишей Ctrl+Shift+R.

Если кнопка *Обновить данные: связи* на панели меню отсутствует, значит, пользователь не имеет прав на запись данных в форму.

#### <span id="page-18-0"></span>**Прикрепление комментариев и файлов**

К ячейке формы, разрешенной для редактирования, можно прикреплять текстовый комментарий или файл данных. Ячейка, содержащая прикрепленные данные, имеет красный уголок.

Для создания комментария к ячейке встаньте на ячейку и нажмите кнопку *Комментировать*

на панели меню слева. Откроется окно для создания комментария (Рисунок 18).

| <b>RES</b>            |                    | Базовый тренинг (АК) /<br>Cubix /<br>Кубы | Profiles |                                                |             |       |    |     |
|-----------------------|--------------------|-------------------------------------------|----------|------------------------------------------------|-------------|-------|----|-----|
| $\odot$               | a.<br>$\mathbb{E}$ | <b>CUBIX BM</b>                           | January  | February                                       | March       | April |    | May |
|                       |                    | <b>Sales Profile</b>                      | 0,0833   | Комментарии 2                                  |             |       | ₩  | Ŵ   |
| $\bigoplus$           |                    | <b>Cost of Sales Profile</b>              | 0,0833   |                                                |             |       |    |     |
|                       | C                  | Payroll Costs Profile                     | 0.0833   | Кудрявцев Александр                            |             |       |    | O   |
|                       |                    | Other Overheads Profile                   | 0,0737   | Здесь можно написать или вставить копированием |             |       |    |     |
|                       | $\mathbb{Z}$       |                                           |          | комментарий.                                   |             |       |    |     |
| OS SE<br>$\mathbb{Z}$ |                    |                                           |          |                                                | √ Отправить |       | 11 |     |

Рисунок 18. Добавление комментария или файла

Для внесения комментария напечатайте его в поле для комментария или скопируйте туда (Ctrl + V). После этого нажмите команду *Отправить*, и комментарий будет прикреплен. На ячейке появится индикатор – красный уголок.

Для прикрепления файла к ячейке в открывшемся окне создания комментария нажмите на

кнопку *Прикрепить файлы*, выберите файл и нажмите *Отправить*.

Прикрепленный комментарий можно редактировать, распечатать, нажав на кнопку

*Распечатать* или удалить, нажав на кнопку *Удалить*. Для просмотра и редактирования встаньте на ячейку с комментарием и окно автоматически откроется, если включена функция автоматического показа комментариев. Если функция не включена, то для просмотра

комментария нажмите кнопку *Комментировать*. В открывшемся окне можно добавить еще комментарий, отредактировать имеющийся, прикрепить файл, отправить на печать прикрепленное содержимое или его удалить. После внесения изменений нажмите *Отправить*.

При наведении курсора на кнопку *Комментировать* появляется выпадающее меню:

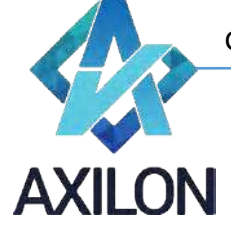

Комментировать, (Ctrl + M)

- 2 Автоматически показывать комментарии (Ctrl + Alt + M)
- $\bigcirc$ Скачать комментарии
- *Автоматически показывать комментарии*: Включает режим автоматического показа комментариев.
- *Скачать комментарии*: Позволяет сохранить комментарии в файл.

#### <span id="page-19-0"></span>**Согласование данных в формах**

При открытии формы, для которой настроен процесс согласования данных (Workflow), на

панели меню появляется кнопка *Показать статусы workflow* . При нажатии появляется окно согласования данных (Рисунок 19).

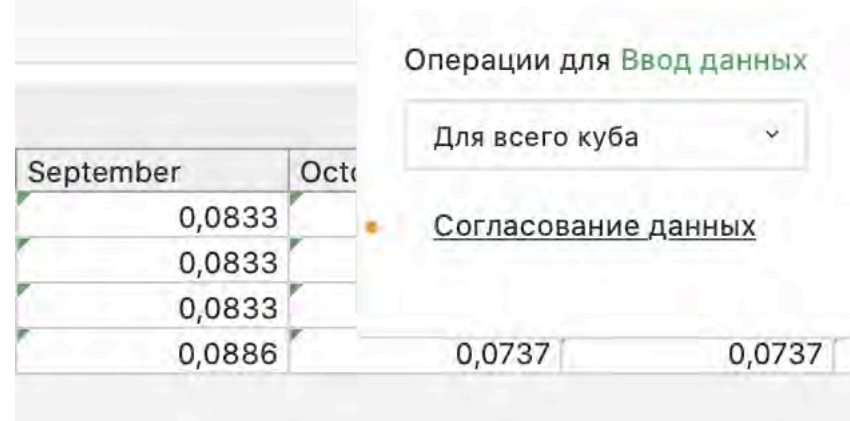

Рисунок 19. Окно согласования данных формы

Также появляется цветовая индикация ячеек формы, отражающая статус данных в процессе согласования.

В окне согласования для пользователя отображаются возможные действия – перевод данных в один или два статуса. Пользователь может выбрать в выпадающем списке к каким срезам данных в форме применить действие (Рисунок 20).

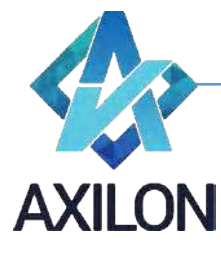

|           |      | Операции для Ввод данных |           |
|-----------|------|--------------------------|-----------|
| September | Octo | Для всего куба           | v         |
| 0,0833    |      | Для всего куба           |           |
| 0,0833    |      |                          |           |
| 0,0833    |      | Для текущего среза       |           |
| 0,0886    |      | U, U/31                  | U, U / 37 |

Рисунок 20. Выбор среза данных для согласования

«Для текущего среза» - действие будет применено только к текущему срезу данных, то есть отображенным аналитикам: строкам, столбцам и выбранным страницам.

«Для всего куба» - действие будет применено ко всему кубу (форме), вне зависимости от отраженного на экране среза данных.

Для осуществления предлагаемого в окне согласования действия нужно кликнуть на название действия (в данном случае «Согласование данных»). Данные будут переведены в другой статус, изменится цвет ячеек, в окне согласования будут отражены возможные действия пользователя для нового статуса данных.

Если пользователь на текущем этапе согласования не может совершать действий, то данные для него закрыты для редактирования. Например, если Руководитель ЦФО согласовывает данные после того, как они будут отправлены ему на согласование сотрудниками, то данные для редактирования будут доступны Руководителю только после отправки сотрудниками и до тех пор, пока он их не согласует (не переведет в следующий статус).

## <span id="page-20-0"></span>**Выгрузка данных в MS Excel**

Любая форма может быть выгружена из веб-приложения в программу MS Excel.

В программу MS Excel выгружается открытая пользователем форма в текущем настроенном пользователем отображении. То есть в строках и столбцах будут выгружены развернутые пользователем измерения, если есть скрытые строки/столбцы, то они не будут выгружены. Выгружены будут выбранные из списка страницы.

Для выгрузки формы в программу MS Excel нужно:

- Открыть нужную форму и настроить желаемый для выгрузки срез данных.
- Нажать кнопку *Выгрузить в Excel* я на панели меню формы.
- При использовании браузера Chrome созданный файл отображается в панели загрузок, может быть открыт или сохранен.

#### <span id="page-20-1"></span>**Работа с шаблонами печатных форм**

В системе CUBIX.net возможна настройка печатных форм на основе шаблонов, создаваемых в MS Excel. Шаблоны печатных форм создаются и настраиваются администратором системы. Печатные формы позволяют пользователям получить готовый к печати документ MS Excel с настроенным набором колонок/строк, определенными заголовками, в определенном формате. Перечень элементов измерений формы, выводимых на печать, определяется пользователем в диалоговом окне настройки печатной формы.

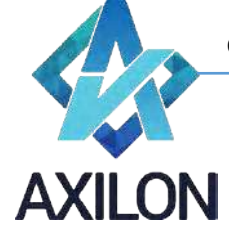

Для формирования печатной формы нужно:

- Открыть перечень печатных форм. Для открытия перечня форм нажмите кнопку **Добавить в печатную форму** a панели меню формы.
- Выберите нужную форму для печати, нажав на название формы левой клавишей мыши. Откроется диалоговое окно выбора элементов измерений для печати.

#### **Работа со схемами**

<span id="page-21-0"></span>Для простоты работы и удобства навигации возможно использование графической схемы модели. Для того чтобы перейти в раздел «Схемы» нужно кликнуть по кнопке  $^{\frac{2}{656}}\,$  . После этого открывается окно выбора схем (Рисунок 21).

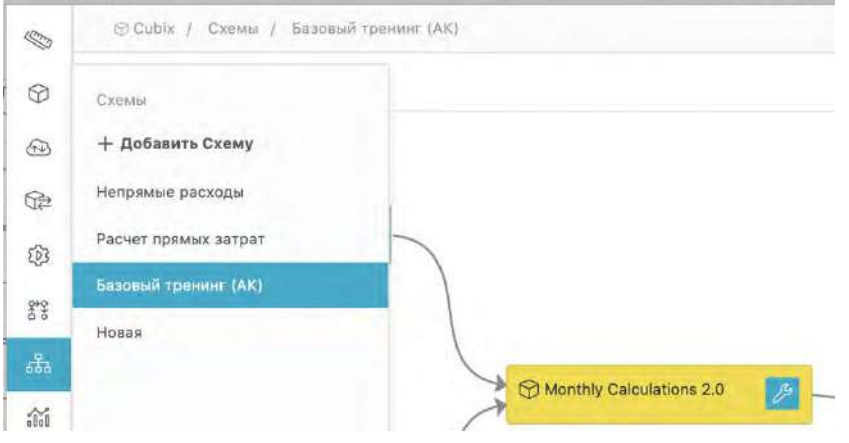

Рисунок 21. Окно выбора схем

В этом окне можно выбрать одну из существующих схем.

Схема графически отображает модель: кубы (в виде прямоугольников) и связи между ними (в виде стрелочек). Схема интерактивна – кликнув по квадратику куба, пользователь переходит в интерфейс формы этого куба. Общий вид схемы показан на Рисунке 22.

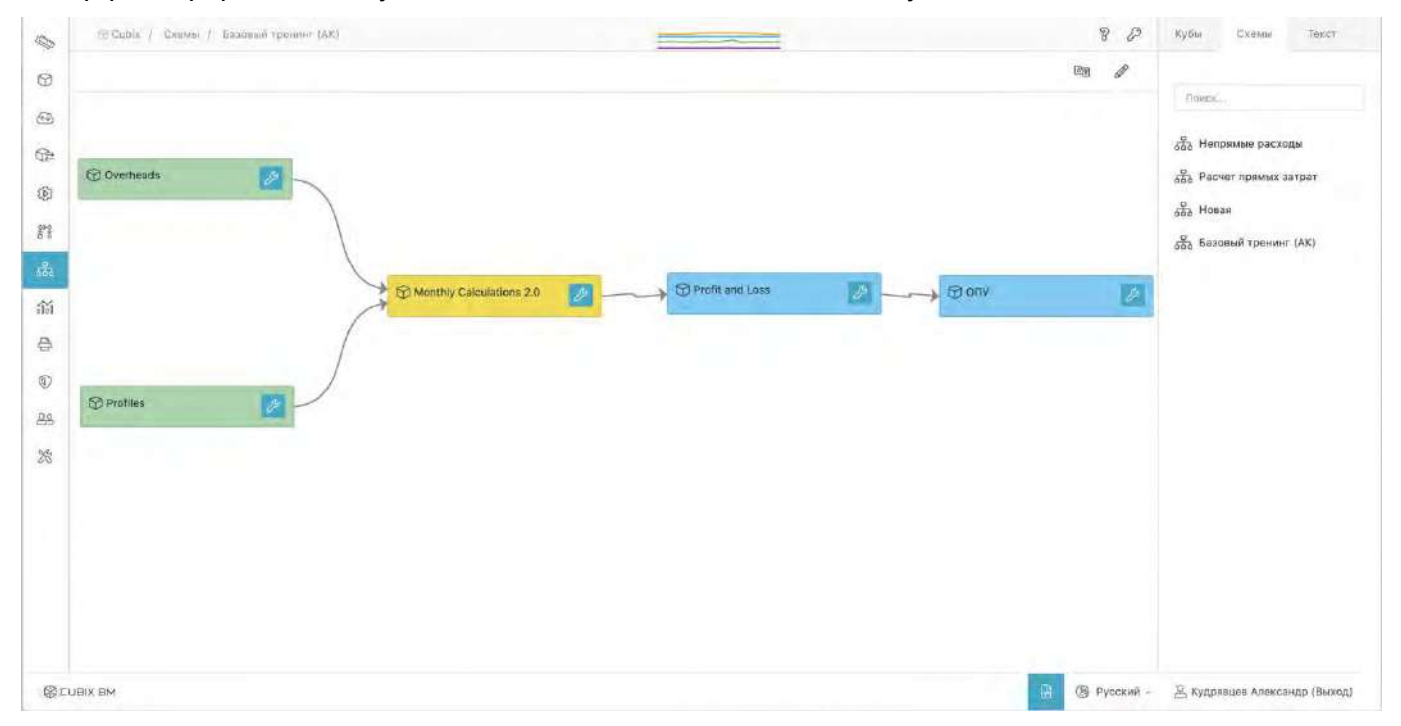

Рисунок 22. Общий вид схемы

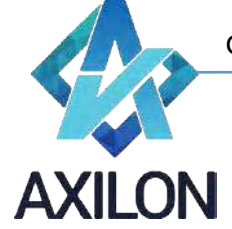

Доступные пользователю схемы отображаются окне справа от изображения схемы на вкладке *Схемы*. Для перехода к графической схеме нужно кликнуть на название схемы. Для открытия формы или перехода на нижний уровень схемы нужно нажать на соответствующий объект графической схемы левой клавишей мыши. Для перехода между схемами выберите схему из списка на вкладке *Схемы*.

# **Работа с графиками**

<span id="page-22-0"></span>Для визуализации информации на платформе предусмотрен гибкий механизм ее отображения в виде графиков различной формы.

#### <span id="page-22-1"></span>**Создание и редактирование графиков**

Для того чтобы перейти в раздел «Графики» нужно кликнуть по кнопке  $^{\widehat{\mathfrak{su}}}$  . После этого открывается интерфейс создания/выбора графиков (Рисунок 21).

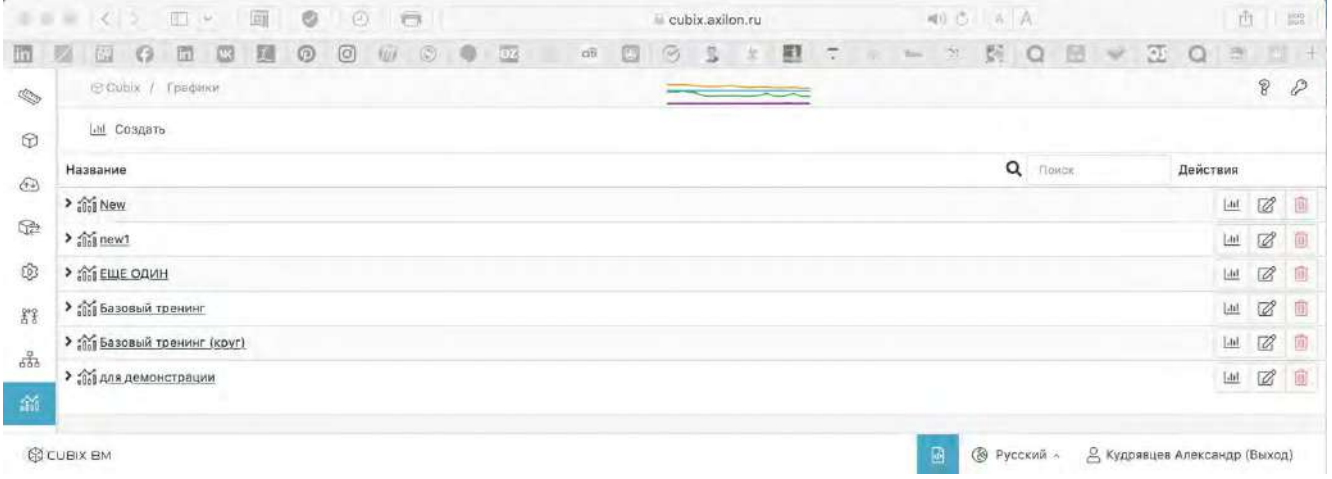

Рисунок 21. Интерфейс раздела «Графики»

Конопка  $\mathbb Z$  служит для редактирования, а  $^{\text{m}}$  – для удаления существующих графиков.

Для создания нового графика нужно кликнуть по кнопке  $\frac{1}{10}$ , после чего открывается окно настройки параметров графика (Рисунок 22).

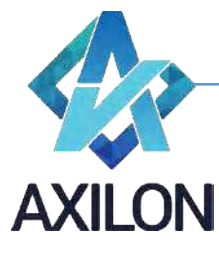

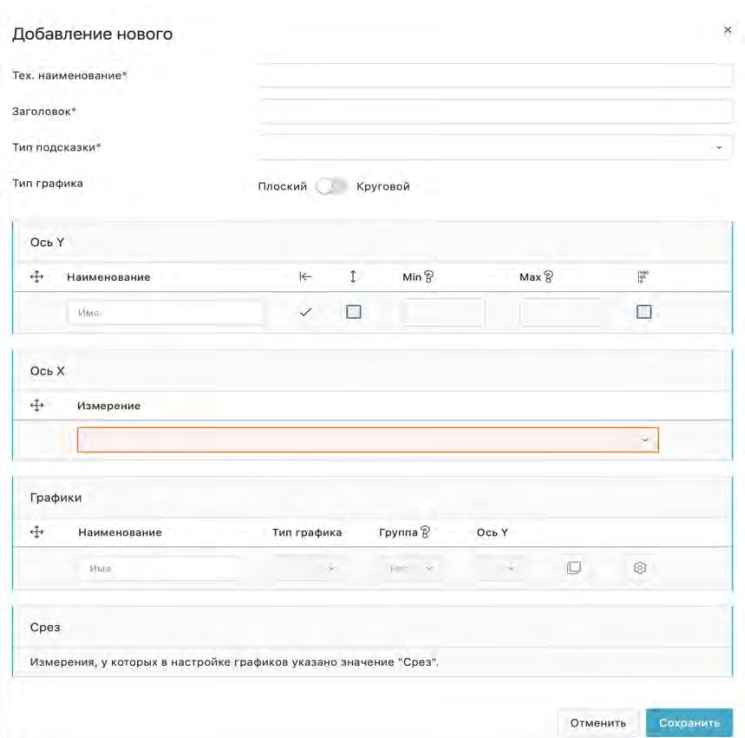

Рисунок 22. Настройка параметров графика

Необходимо ввести техническое наименование графика, заголовок (отображается на графике), тип подсказки (на оси или на графике) и выбрать тип графика (линейный или круговой). Далее необходимо выбрать параметры оси ординат:

- Наименование оси;
- Автоматическое масштабирование в зависимости от диапазона значений. Для этого нужно проставить галочку в поле под знаком  $\hat{\mathbb{I}}$ :
- Если автоматическое масштабирование не выбрано, можно ввести Наименьшее и наибольшее значения – указать в полях  $\frac{\text{Min } 8}{ }$  и  $\frac{\text{Max } 8}{ }$  соответственно:
- Возможен выбор логарифмической шкалы ...

Возможно одновременное использование нескольких осей ординат одновременно. Порядок их следования на графике можно менять, перетаскивая строки с осями в окне *Ось Y* друг относительно друга.

После этого из выпадающего списка выбирается измерение для использования в качестве оси абсцисс. Возможно одновременное использование нескольких осей абсцисс одновременно. Порядок их следования на графике можно менять, перетаскивая строки с осями в окне *Ось X* друг относительно друга.

Далее выбираются собственно параметры графика:

- Наименование графика;
- Тип графика (гистограмма, линейный, область);
- Выбирается группа графиков (1,2,…). При этом графики с одинаковой группой суммируются при отображении;
- Ось ординат (при использовании нескольких графиков одновременно);

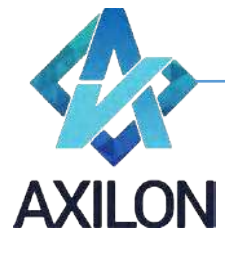

• С помощью кнопки  $^{\circledast}$ задаются параметры графика, относящиеся к кубу, данные которого используются для построения графика. При этом открывается дополнительное окно настроек (Рисунок 23).

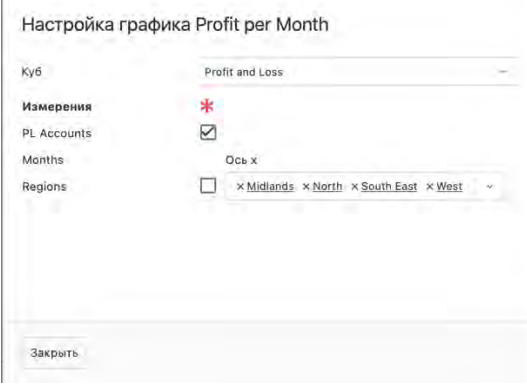

Рисунок 23. Окно настроек параметров куба

- o В этом окне из выпадающего списка выбирается куб;
- o Выбираются измерения для использования в качестве осей ординат и абсцисс. Можно использовать все элементы измерения, проставив галочку в соответствующее поле (в приведенном примере – это ось ординат), а можно выбрать отдельные элементы из выпадающего списка (в приведенном примере выбрано 4 элемента в измерении для оси абсцисс).

Возможно одновременное использование нескольких графиков одновременно. Порядок их следования можно менять, перетаскивая строки с осями в окне *Графики* друг относительно друга.

Для сохранения сделанных изменений необходимо нажать на кнопку *Сохранить*.

#### <span id="page-24-0"></span>**Использование графиков**

Чтобы открыть график необходимо кликнуть по его названию в интерфейсе раздела «Графики» (Рисунок 21). Пример графика показан на Рисунке 24.

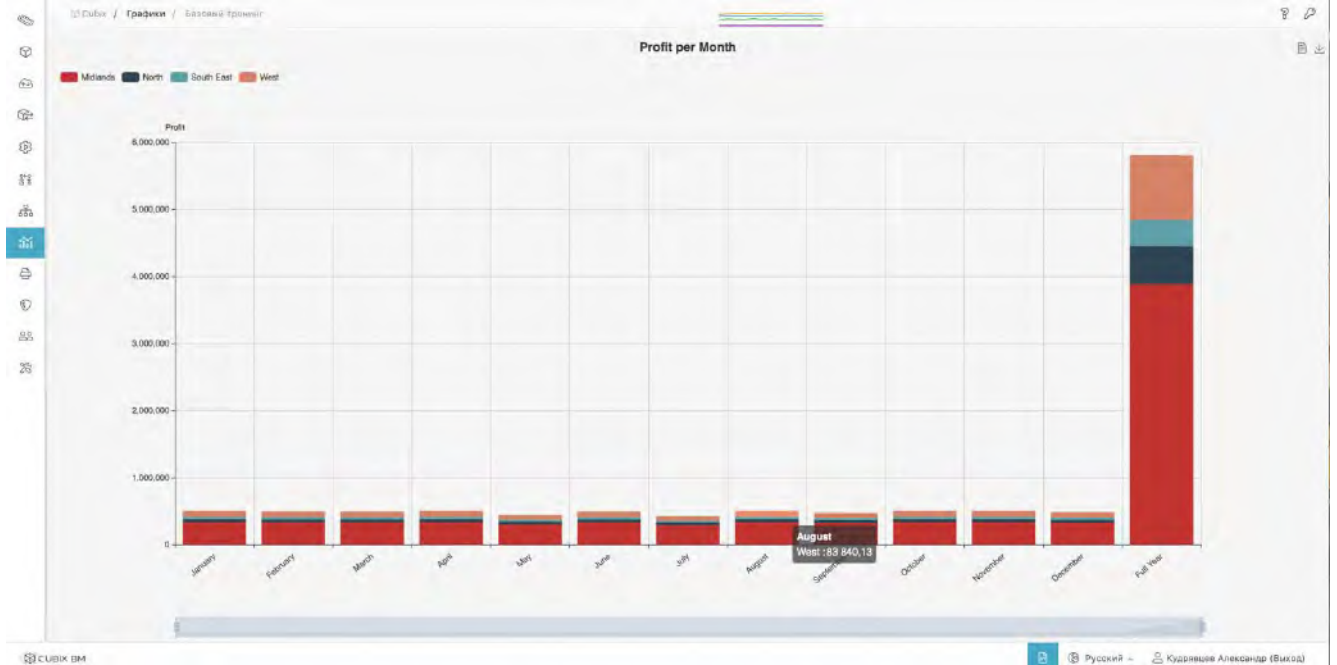

Рисунок 24. Открытие графика

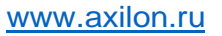

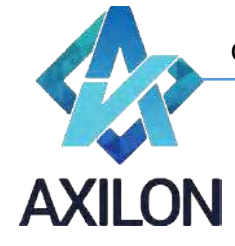

При наведении курсора на графический объект (столбик в данном примере) отображаются название и величина показателя.

Внизу окна графика расположена линейка, которая позволяет менять видимую область оси абсцисс с одновременным автоматическим масштабированием по оси ординат (если оно выбрано в параметрах графика). Для изменения видимой области нужно кликнуть по краю линейки и не отпуская левую клавишу мыши потащить эту линейку за край.

Кнопки  $\mathbb{B} \stackrel{\perp}{\leq} \mathbf{B}$  правом верхнем углу окна служат для отображения набора данных, использованных для построения графика и его выгрузки в файловую систему соответственно